#### $\triangleright$  eReader

So kommen Sie z. B. mit dem Tolino eReader auf die Onleihe-Seite: L, Startseite des Readers → links oben ins Menü gehen und Browser öffnen

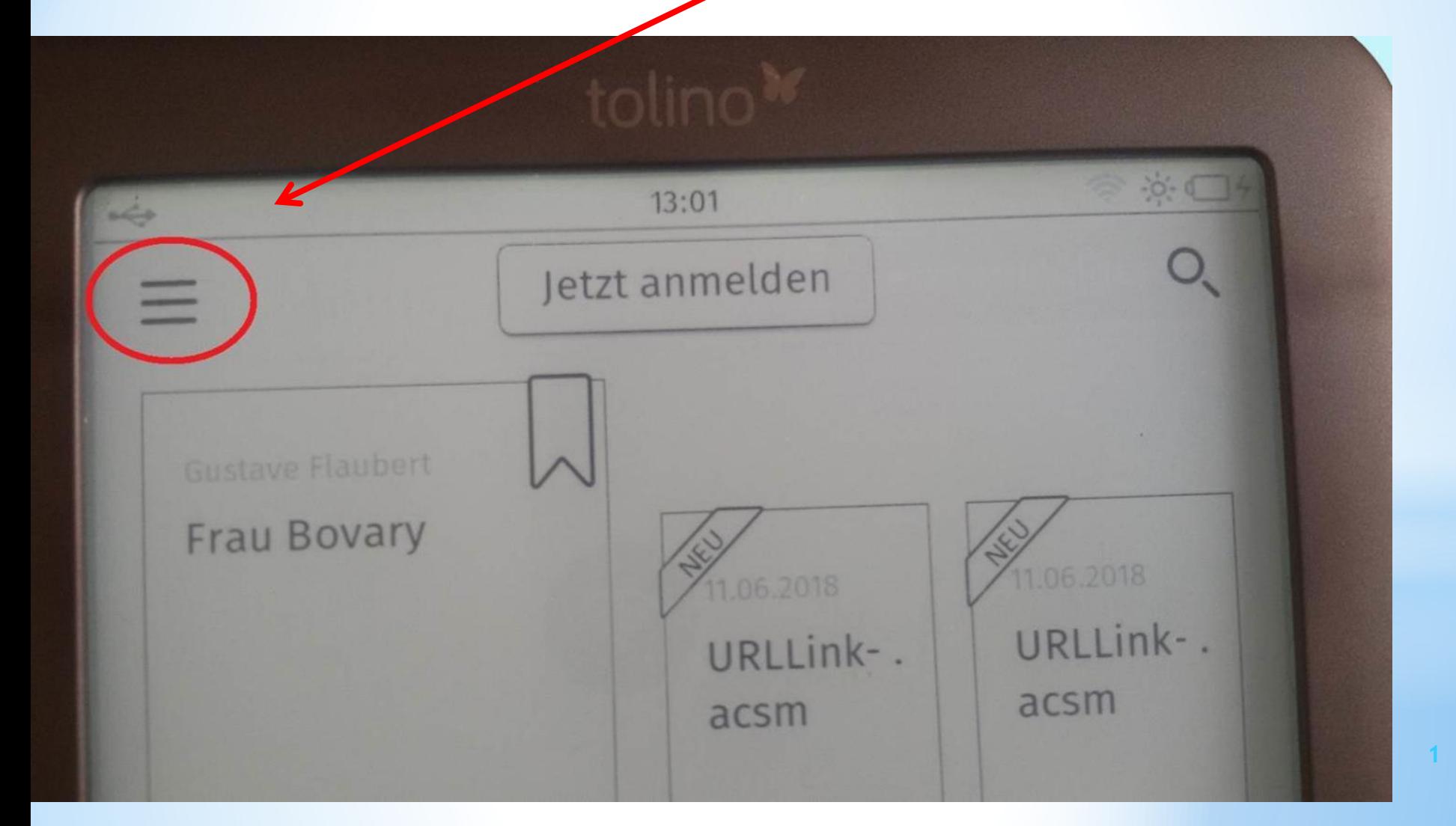

## $\triangleright$  eReader

Das Menü öffnet sich, dann auf: → Web-Browser

tippen

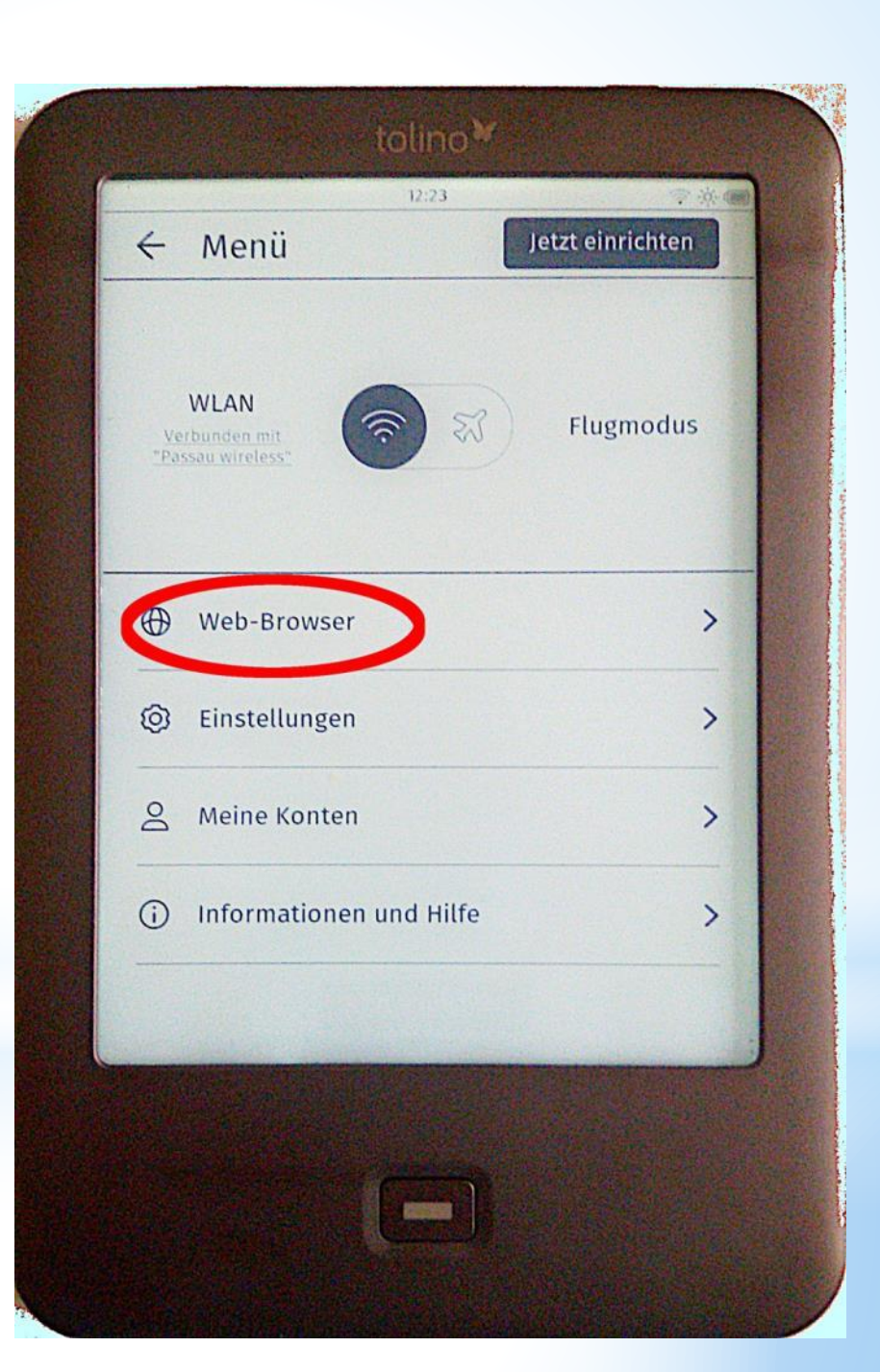

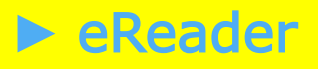

#### Die url / Webadresse in die Adresszeile des Browsers der Onleihe eingeben → www.ostbayern.onleihe.de

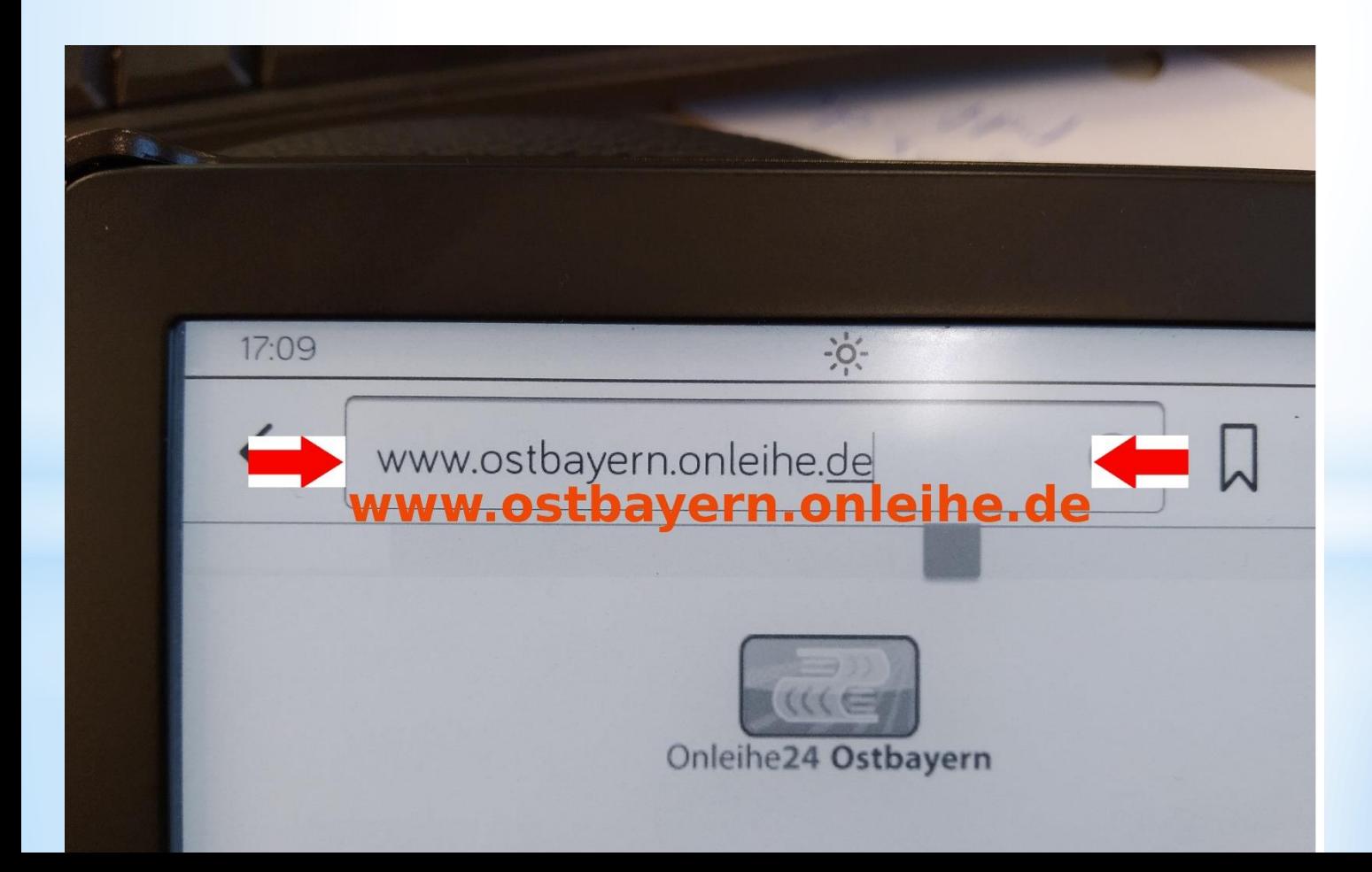

#### E eReader

→ in der erscheinenden Anmeldemaske die Heimatbücherei auswählen + Leserausweisnummmer + Geburtsdatum eintragen

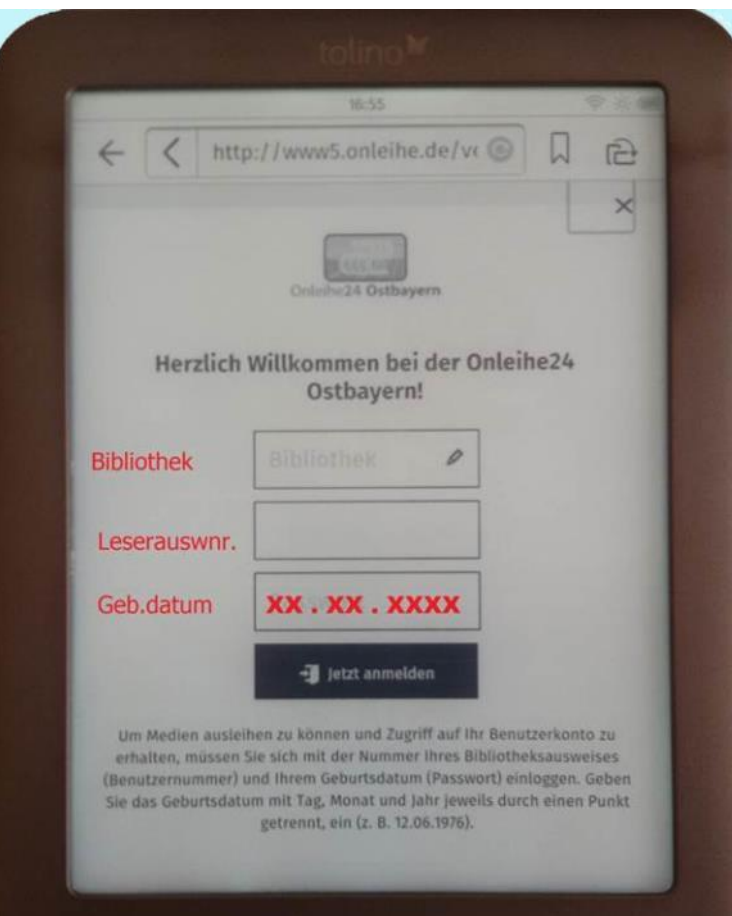

#### $\blacktriangleright$  eReader

### → dabei öffnet sich ein Block aus dem man die Heimatbücherei auswählen kann, hier: Europabücherei unten i.d. Mitte

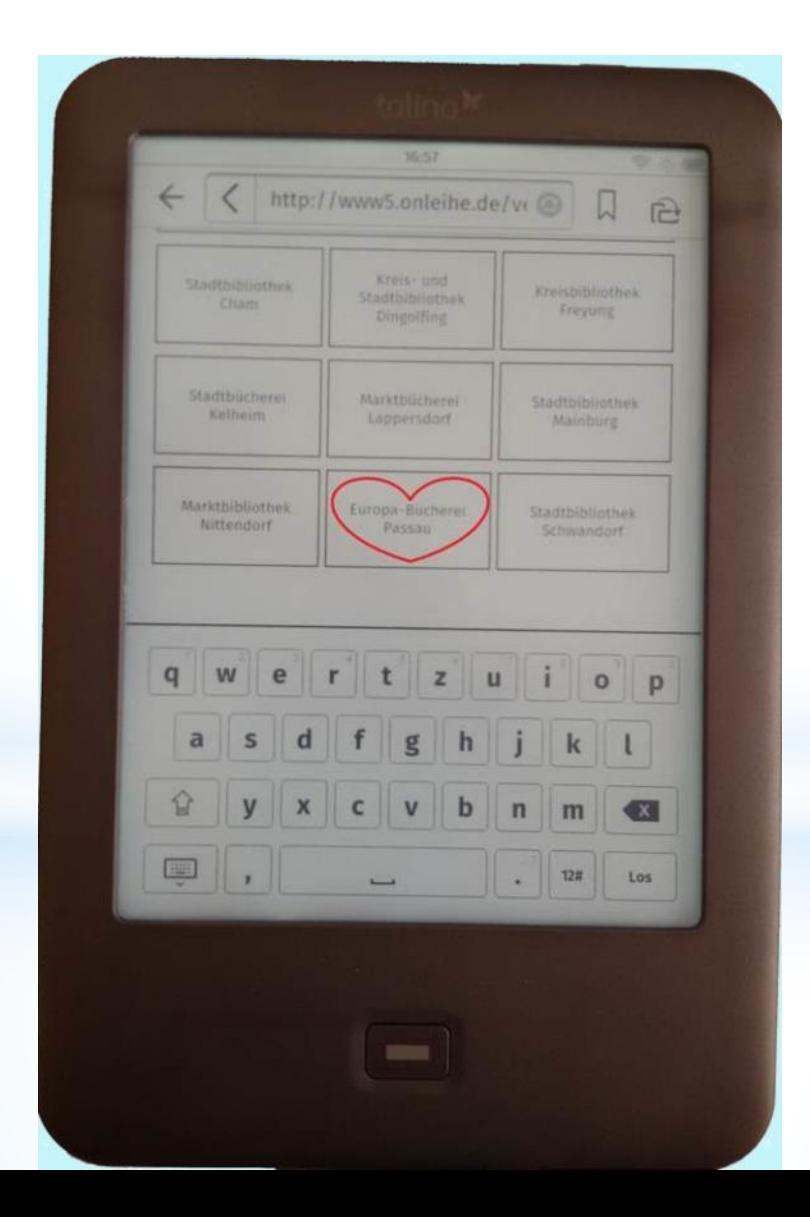

**►** eReader

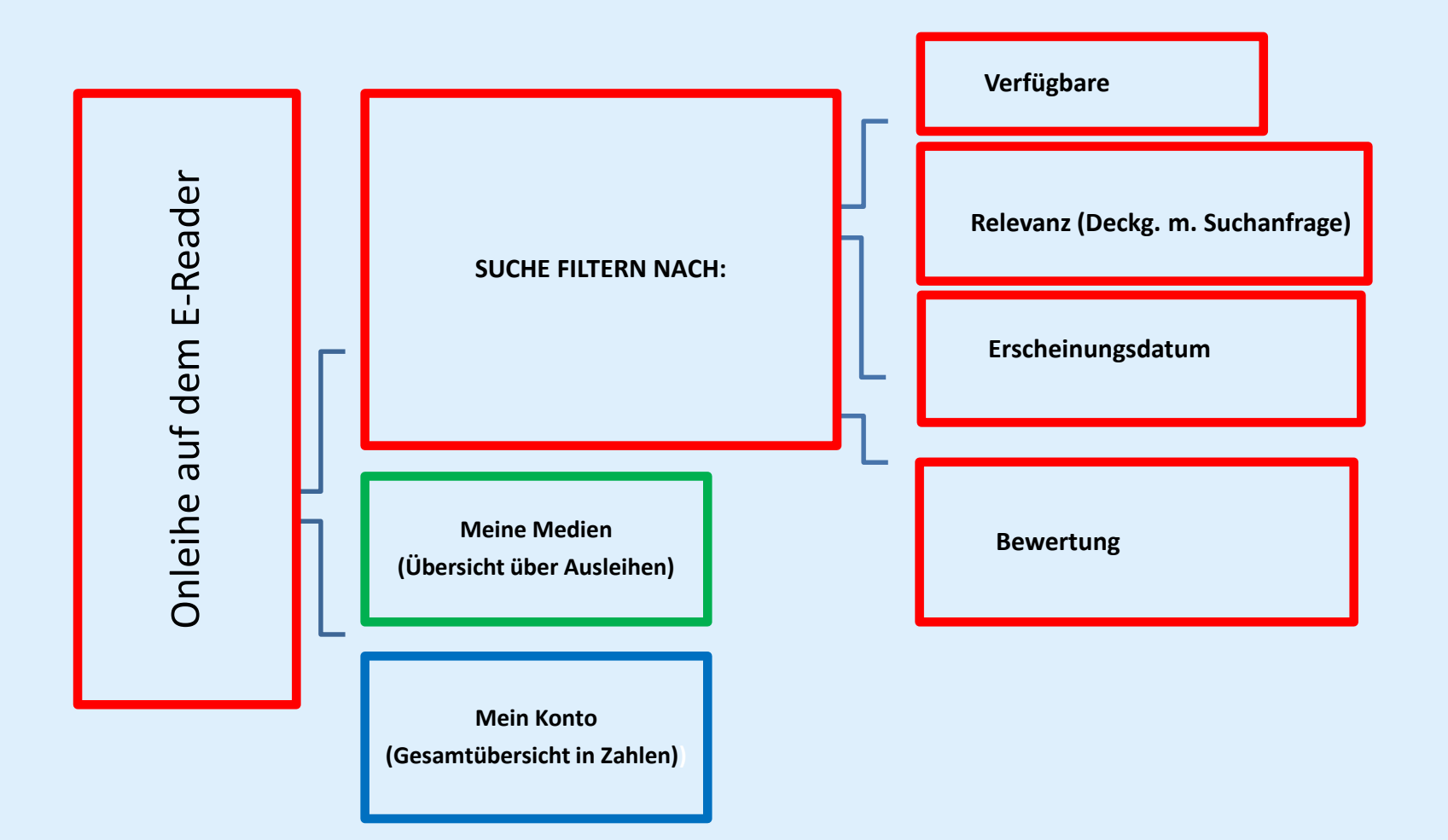

#### **►** eReader

- **Startseite der Onleihe24 auf dem eReader**
- über einen Block aus 12 bzw. 16 Kategorien,
- aus denen man sein bevorzugtes Genre auswählt, gelangt man
- in eine kleine Vorschau aus
- **•** Neuerscheinungen,
- **►** den beliebtesten und
- eben erst zurückgegebenen Büchern.

#### Wenn Sie möchten, können Sie mit den Pfeilen in der Suchmaske noch nach

- ► Sprachen filtern, ob Sie nur
- **verfügbare Bücher anzeigenlassen möchten, oder nach**
- Erscheinungsdatum,
- **Bewertungen oder**
- Deckungsähnlichkeit mit der Suchanfrage.

## **►** Onleihe Webseite

#### Buchauswahl am PC über den Browser: LU

# **HILFE MEIN KONTO** Onleihe24 Ostbayern

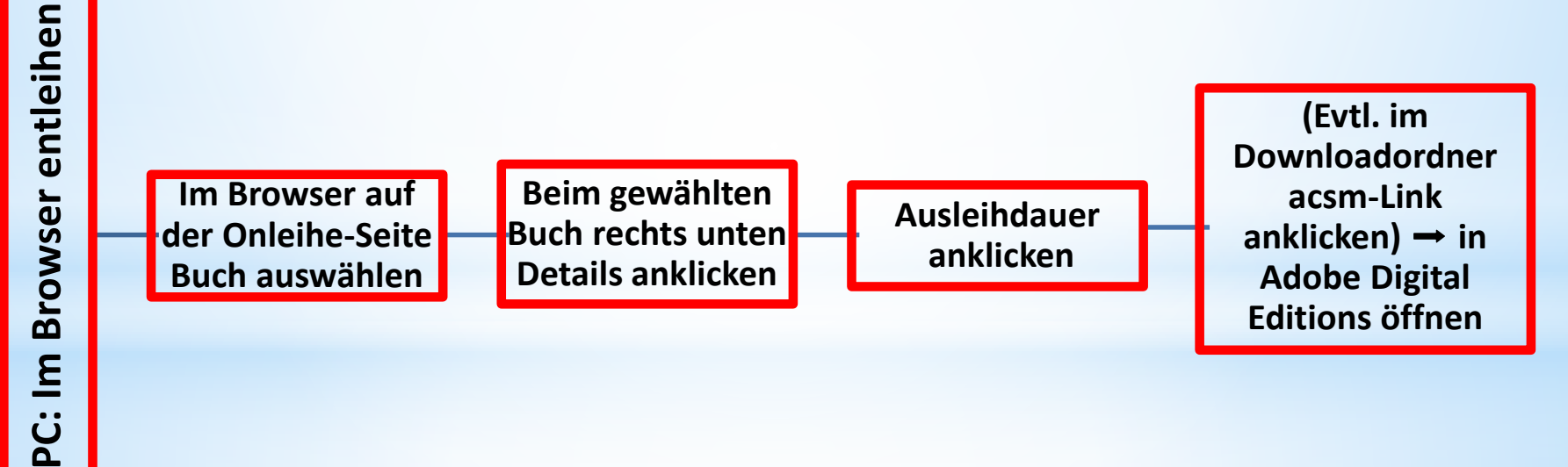

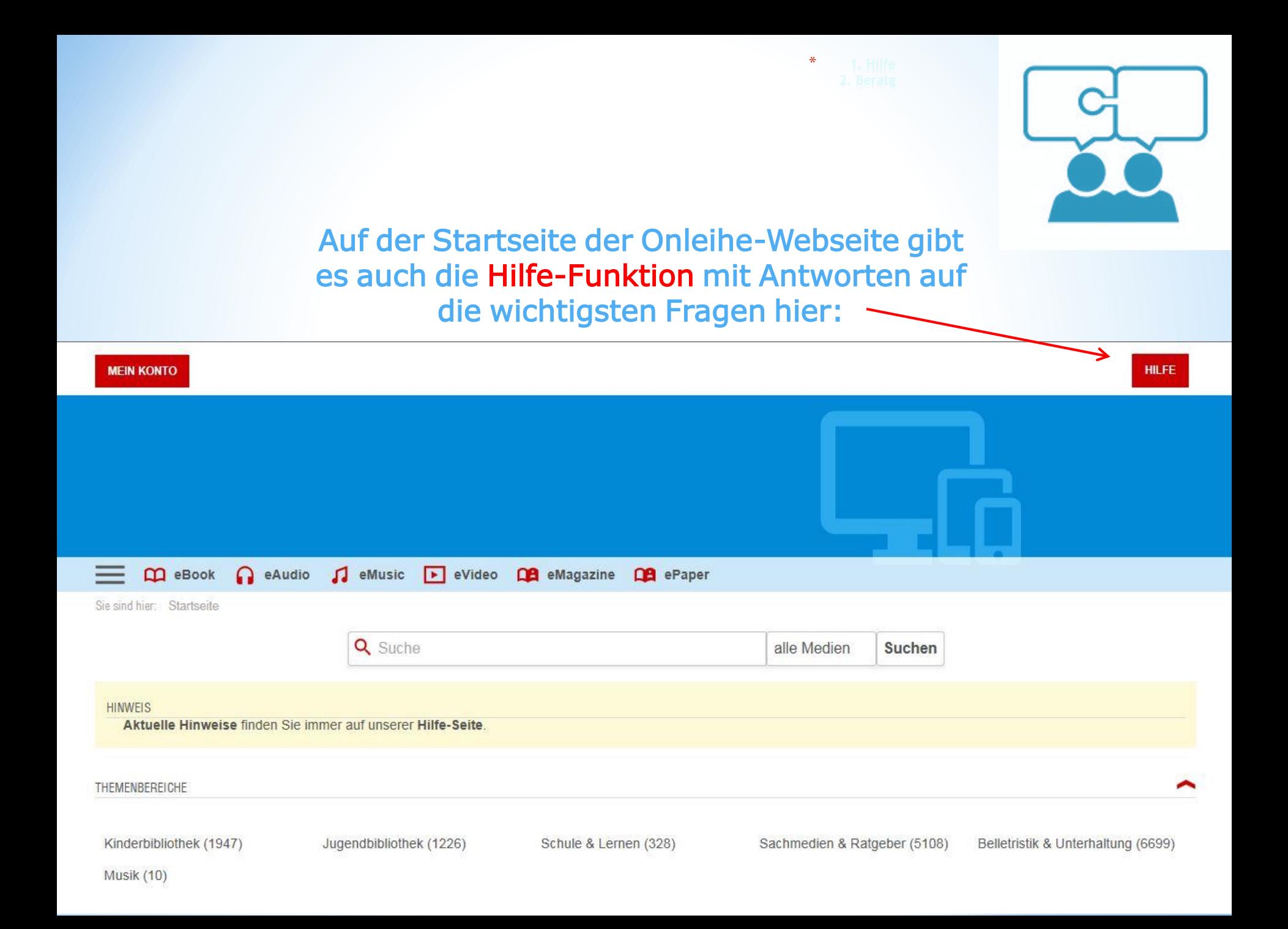

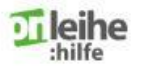

Onleihe-App Web-Onleihe eReader Häufige Fragen Video Anleitungen

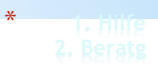

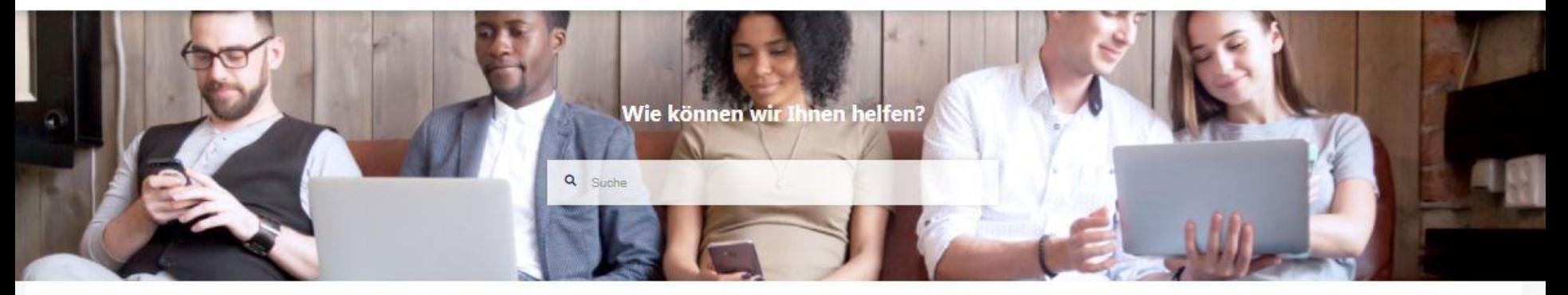

#### 10.03.2020, 16.40 Uhr | eMagazines in der Android-App Aktuelle Meldungen Bestimmte Ausgaben einzelner eMagazines lassen sich aktuell in der Android-App nicht lesen. Beim Tippen auf den Button "Lesen" stürzt die App ab oder der Ladevorgang wird nicht beendet. Das Öffnen in einer externen Reader-App führt zu einer fehlerhaften Anzeige. Wir arbeiten bereits an einer Lösung und melden uns abschließend, wenn die Korrektur erfolgt ist. Neu hier? **Onleihe-App** Web-Onleihe eReader-Onleihe **Häufige Fragen** Video Anleitungen Hier finden Sie Informationen und Hier finden Sie ein allgemeines Hier finden Sie erste Informationen und Anleitungen Informationen und Anleitungen Informationen zur Onleihe Anleitungen zur Onleihe-App zur Nutzung der Onleihe am PC zur Verwendung von eReadern Onleihe-FAQ Hier finden Sie Videos der mit der Onleihe Onleihe-Akademie, die Ihnen den Umgang mit der Onleihe

erklären.